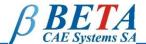

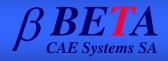

## ANSA AS A PRE-PROCESSOR FOR LS-OPT OPTIMIZATION APPLICATIONS

**Georgios Korbetis** 

## **Summary**

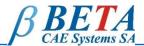

- Problem Definition
- Optimization Run
- Morphing Capabilities
- Conclusions

#### **Problem definition**

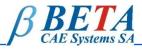

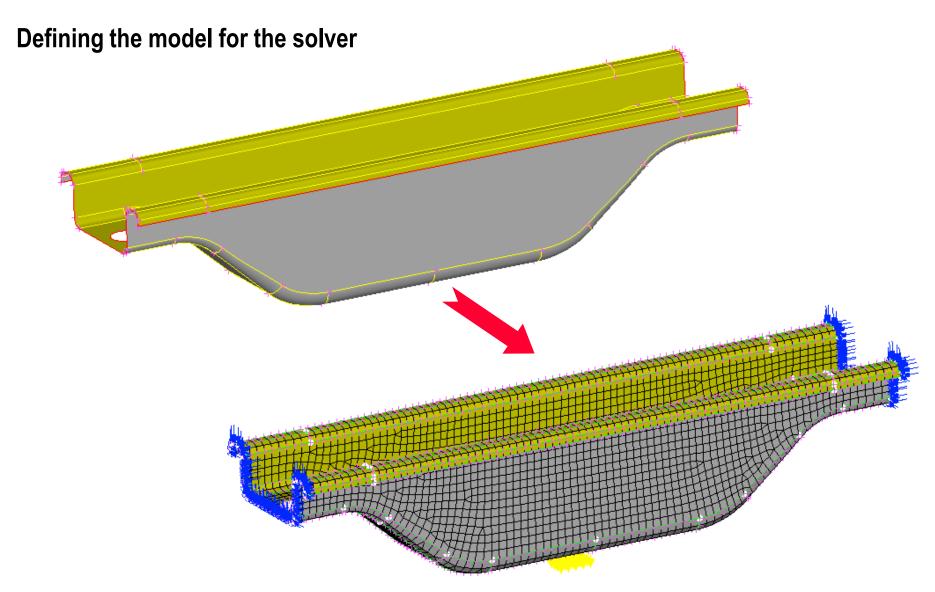

#### **Problem definition**

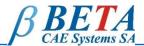

**Objective function** 

**Constraints** 

**Design Variables** 

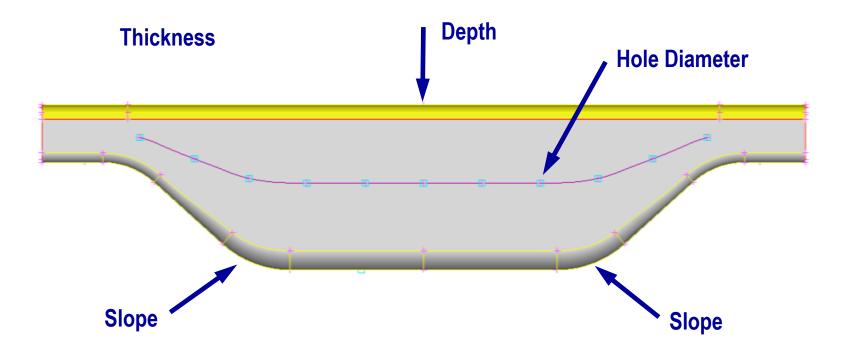

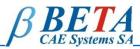

## **Creating Morphing Boxes**

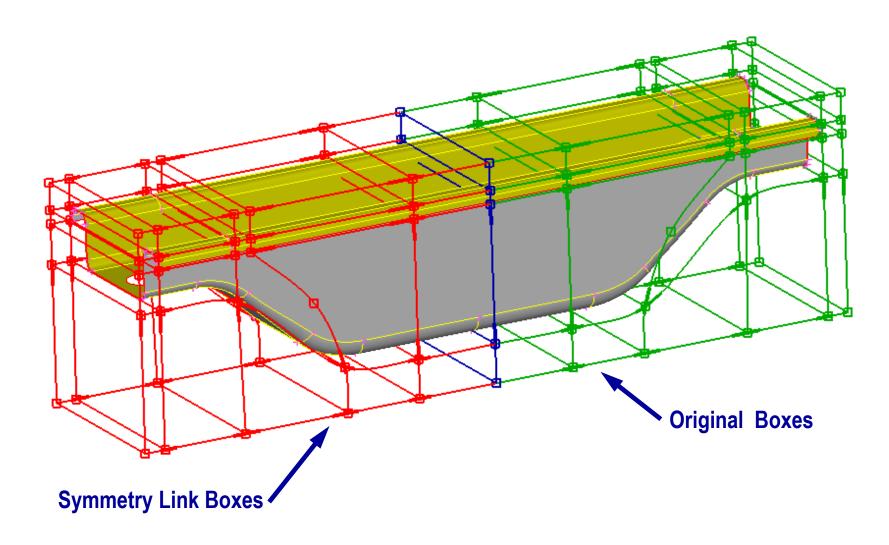

#### **Problem definition**

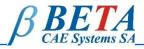

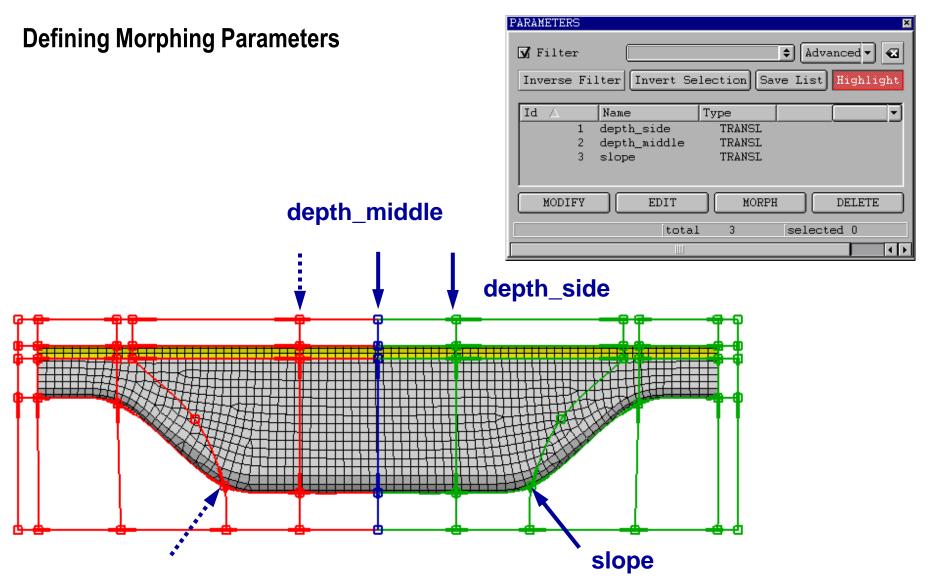

#### **Problem definition**

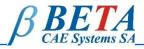

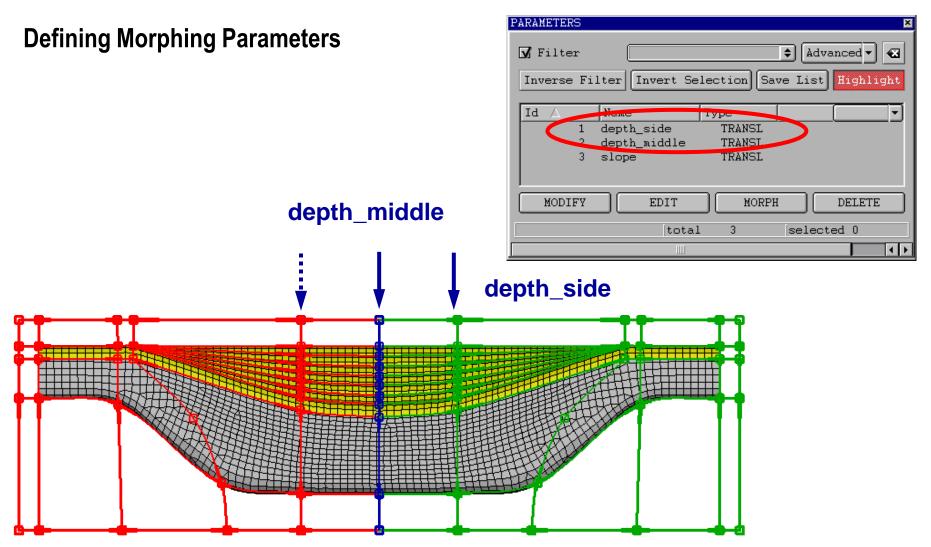

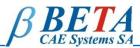

## **Connecting Design Variables with user scripts**

- Open holes in FE-Model
- Specify meshing parameters for the holes

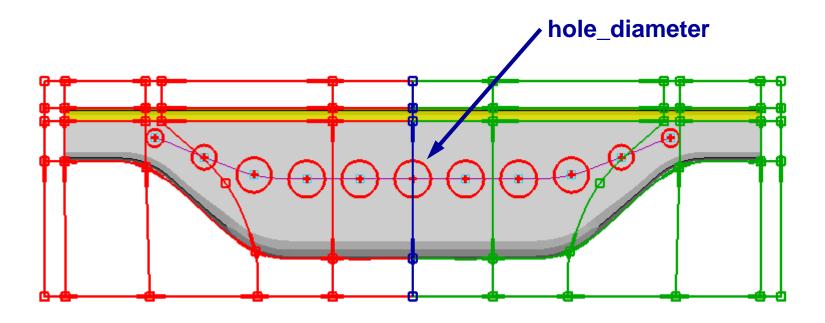

#### **Problem definition**

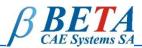

## **Connecting Design Variables with user scripts**

- Open holes in FE-Model
- Specify meshing parameters for the holes

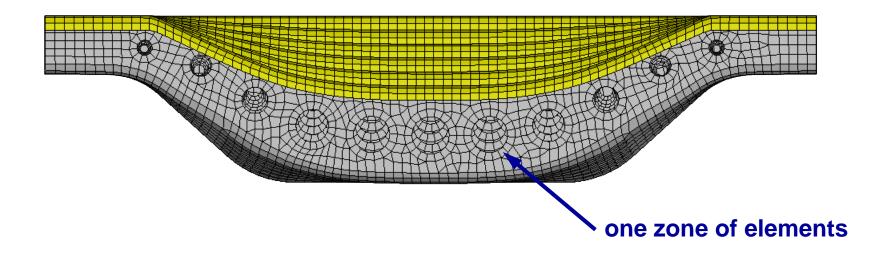

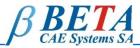

#### **Defining thickness as ANSA Parameter**

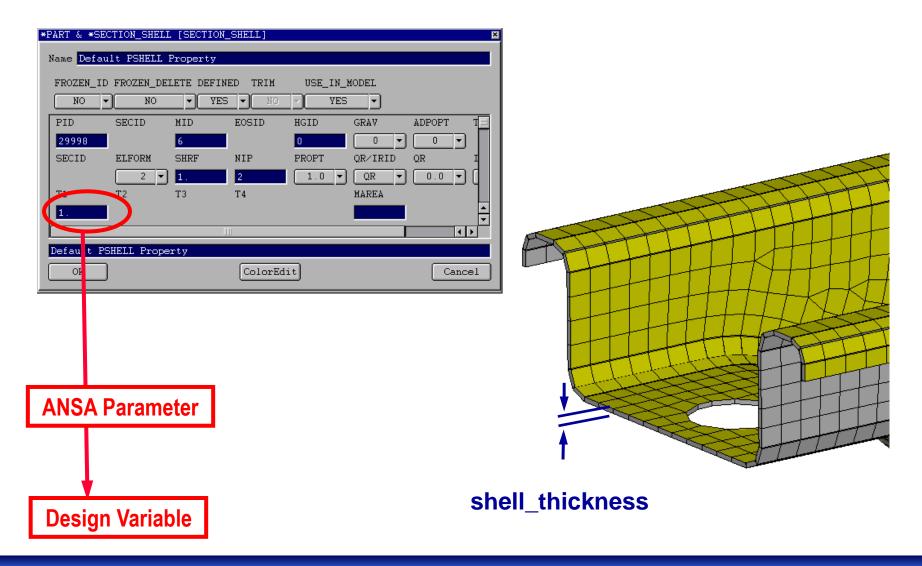

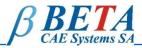

#### **Defining Task Manager sequence**

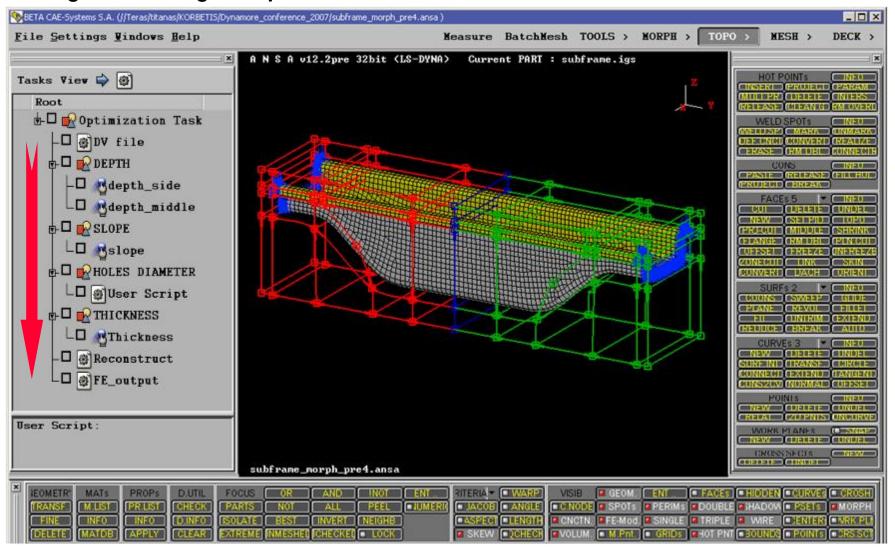

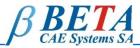

#### **Connecting Design Variables with Morphing Parameters**

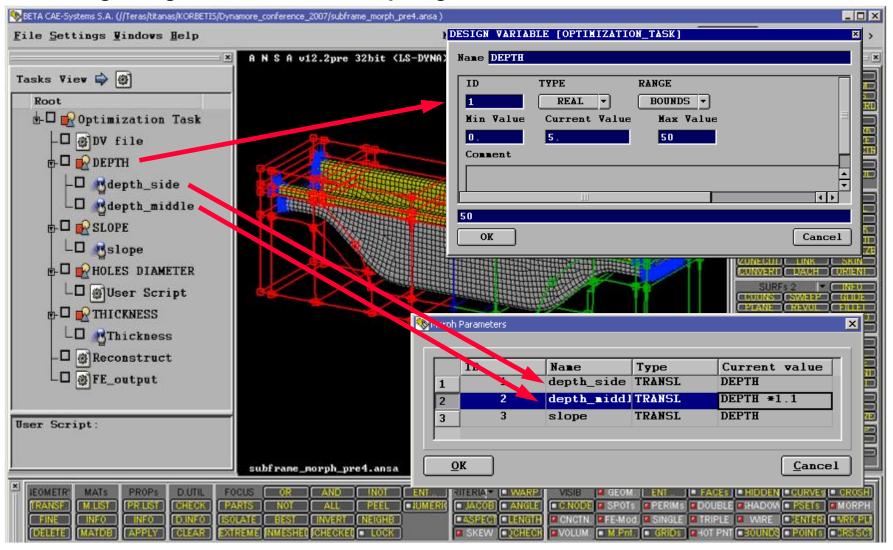

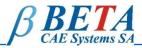

#### **Connecting Design Variables with ANSA parameters**

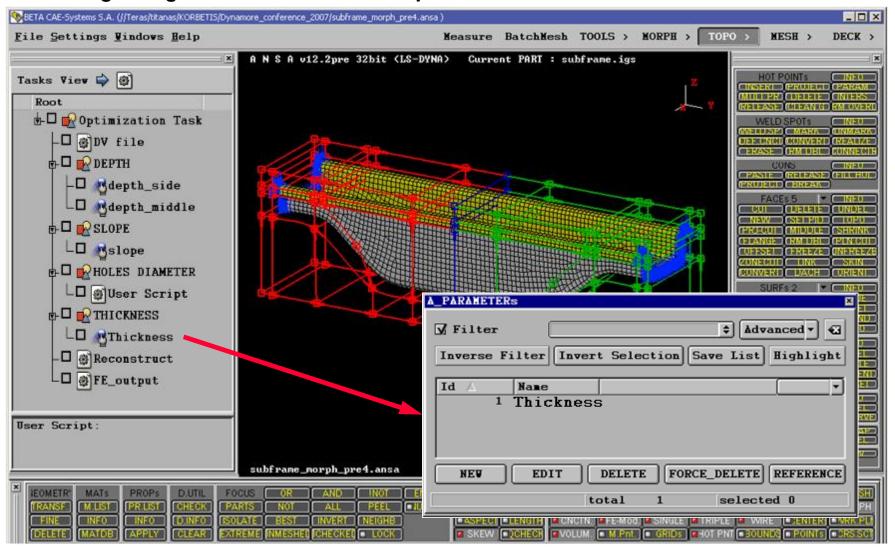

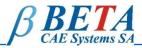

#### **Connecting user scripts to Design Variables**

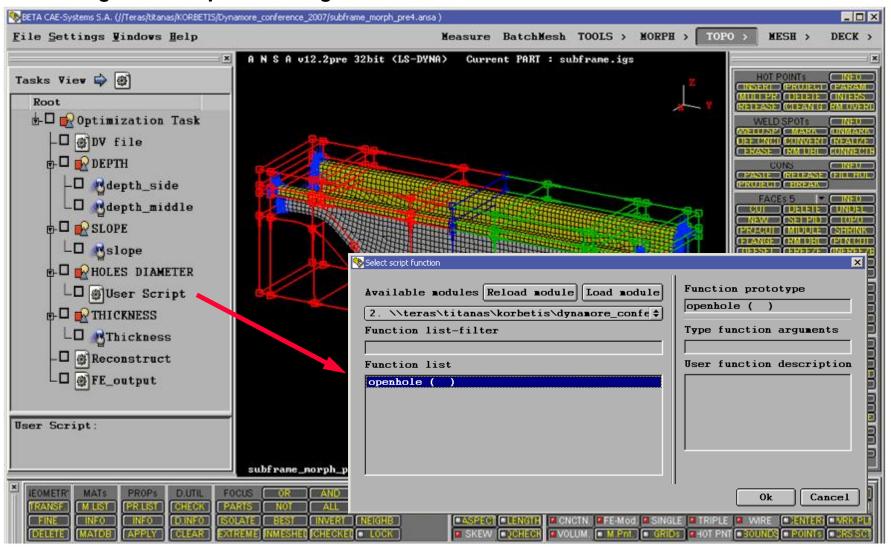

#### **Problem definition**

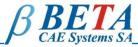

## **Checking Model Validity**

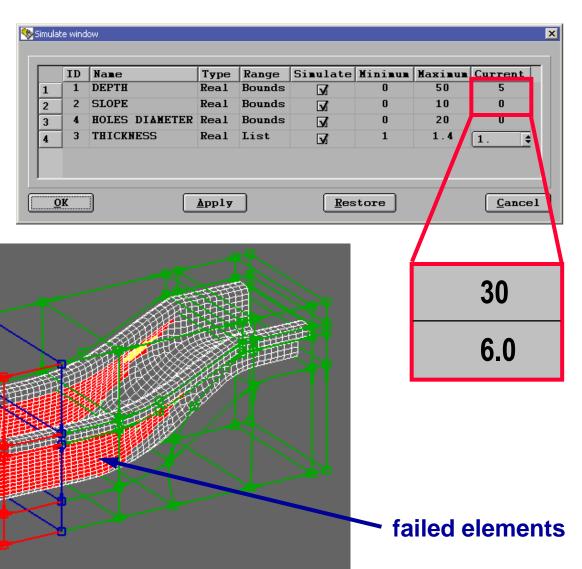

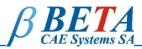

#### Improve model quality using scripts and session commands

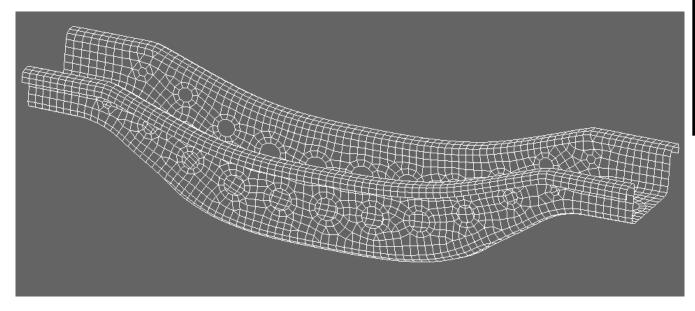

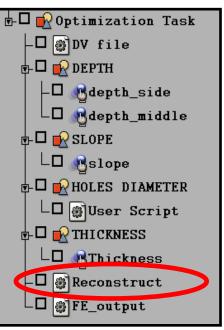

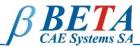

#### **Output Design Variables**

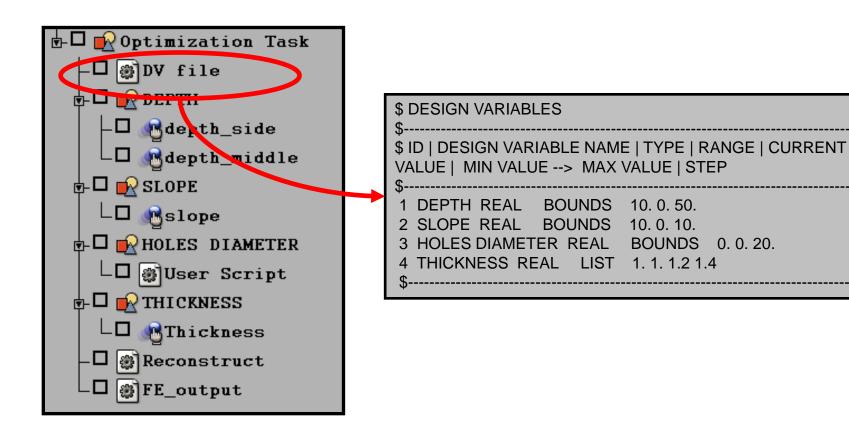

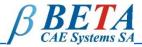

#### Connect ANSA to LS-OPT

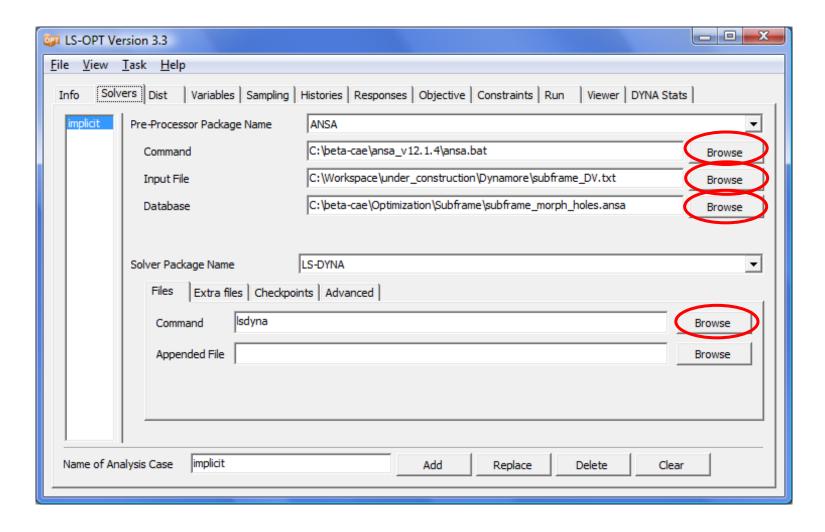

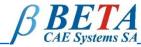

#### Connect ANSA to LS-OPT

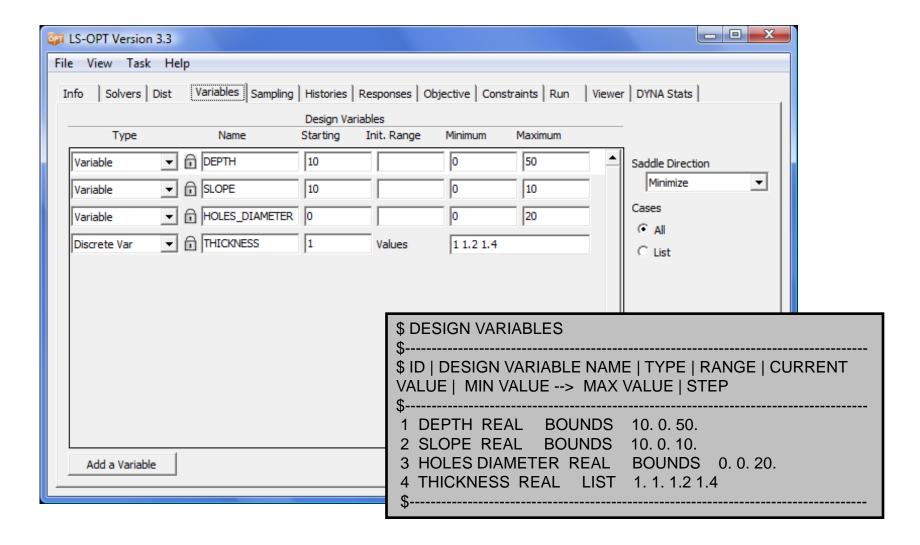

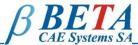

#### **Modifying Design Variables**

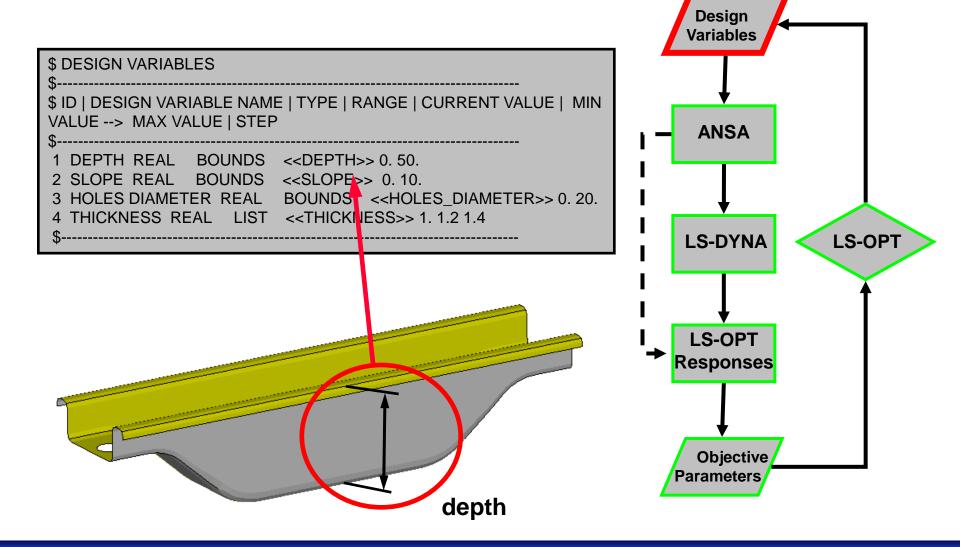

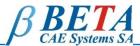

## Runs the task manager sequence Output LSDYNA file and model report

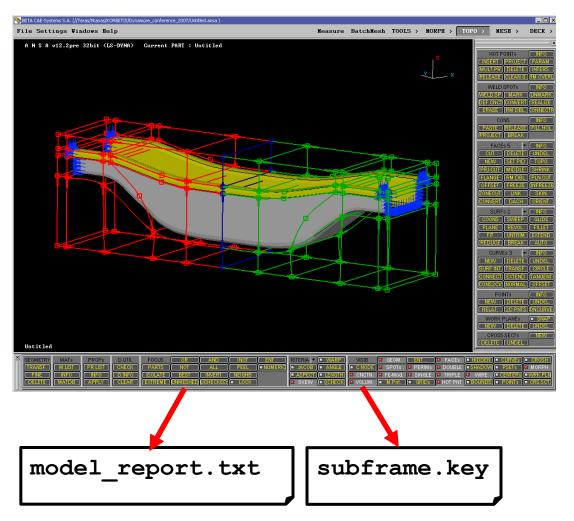

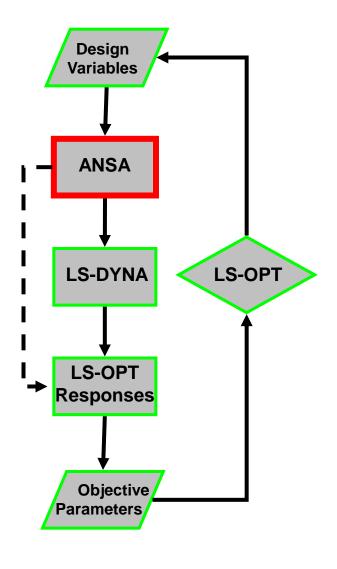

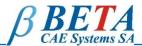

#### Invoke solver

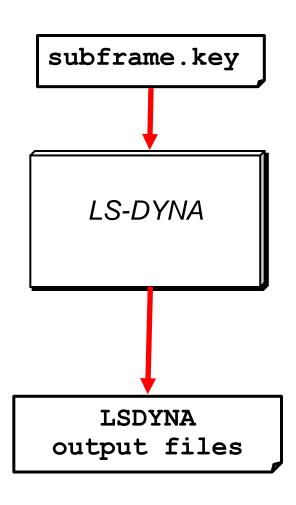

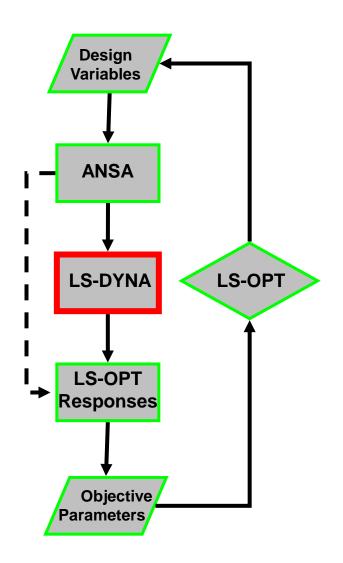

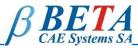

#### **Extract responses using LS-OPT functionality**

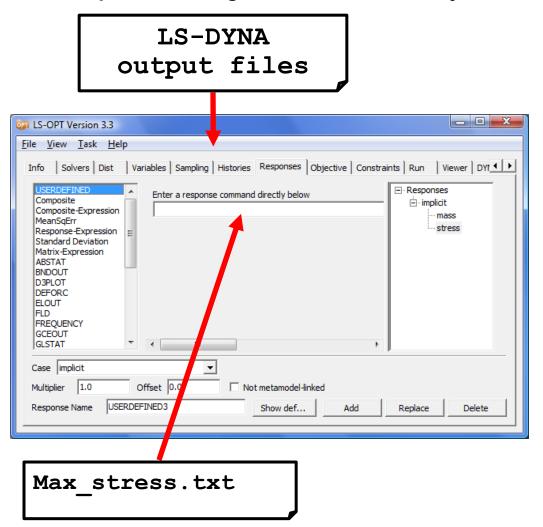

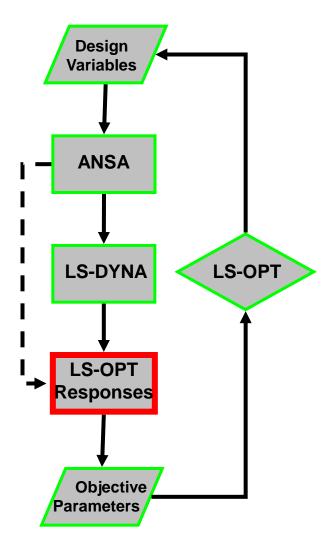

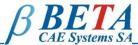

#### **Calculate objective function and constraints**

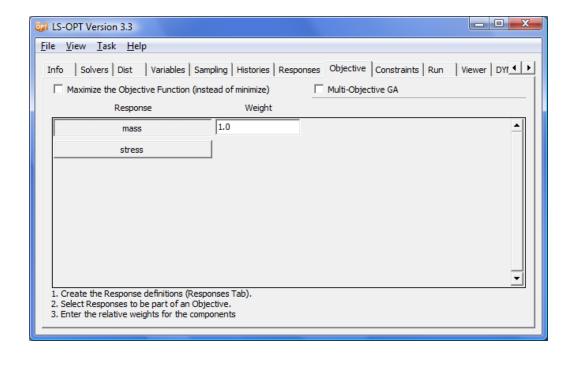

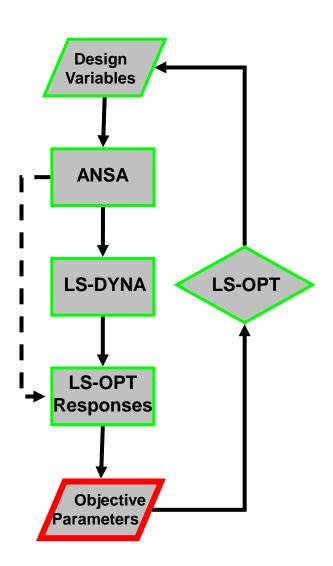

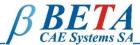

Design

**Parameters** 

The optimization algorithm calculates new values for the design variables

The process is repeated until the optimal solution is found

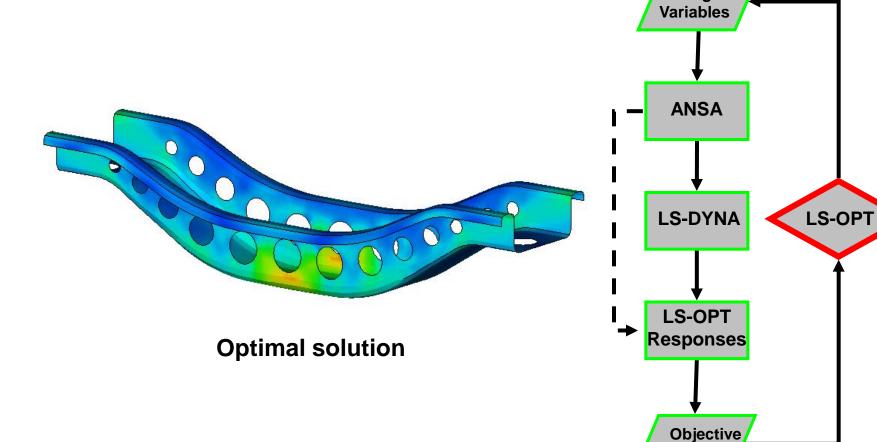

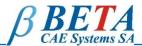

### **Direct Morphing**

- Apply different algorithms of morphing
- Define complicated shapes from basic geometry

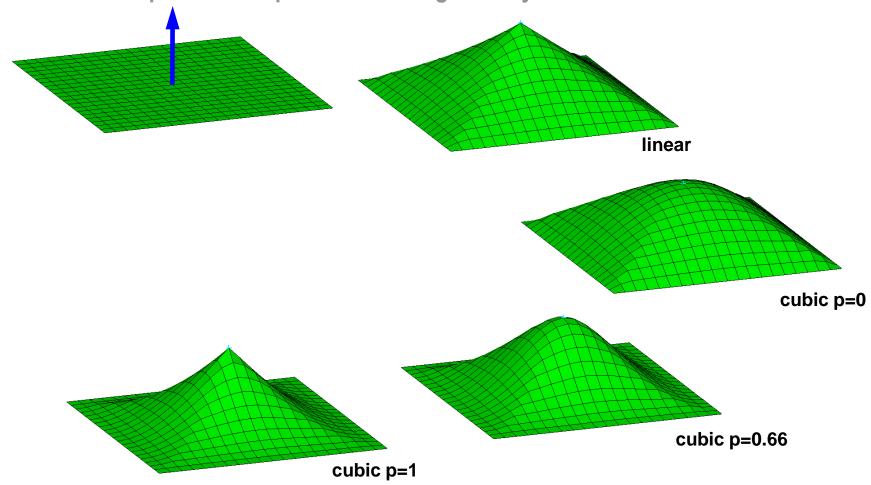

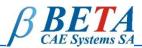

### **Direct Morphing**

- Apply different algorithms of morphing
- Define complicated shapes from basic geometry

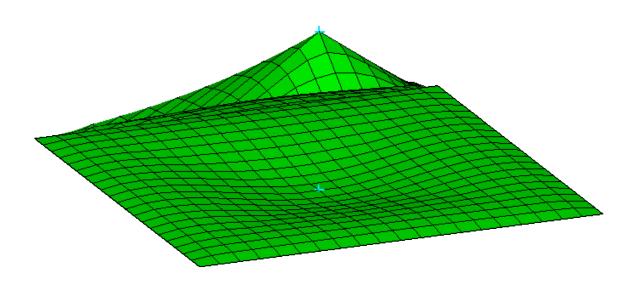

linear + cubic 
$$(p=1)$$
 + cubic  $(p=0)$ 

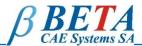

#### **Deformation Morphing Parameter**

- Combining many morphing processes in one Parameter
- Connect any morphing application to Task Manager

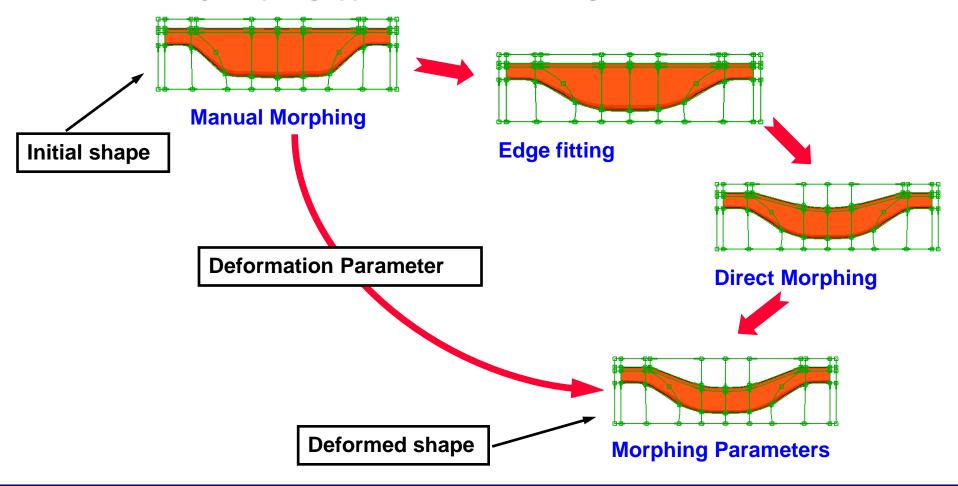

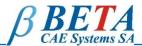

#### **Deformation Morphing Parameter**

- Combining many morphing processes in one Parameter
- Connect any morphing application to Task Manager

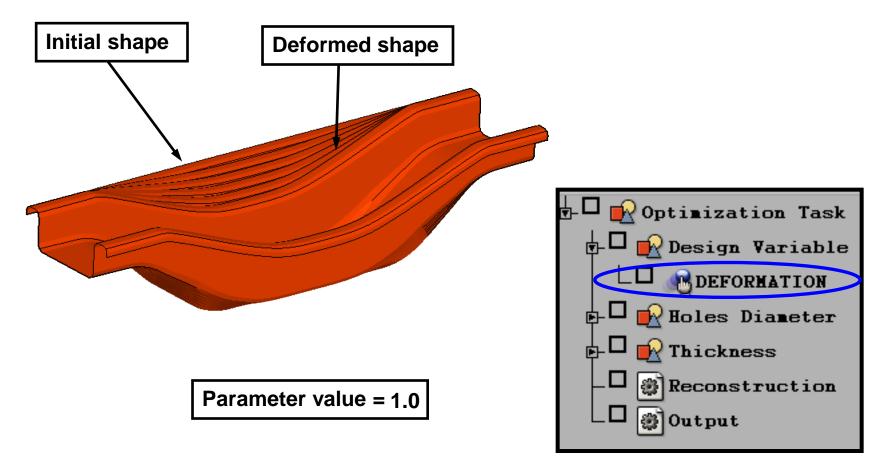

## **Creating Features**

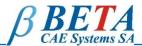

- Creating simple features like ribs and beads using Direct Morphing
- Modifying feature dimensions with Morphing Parameters

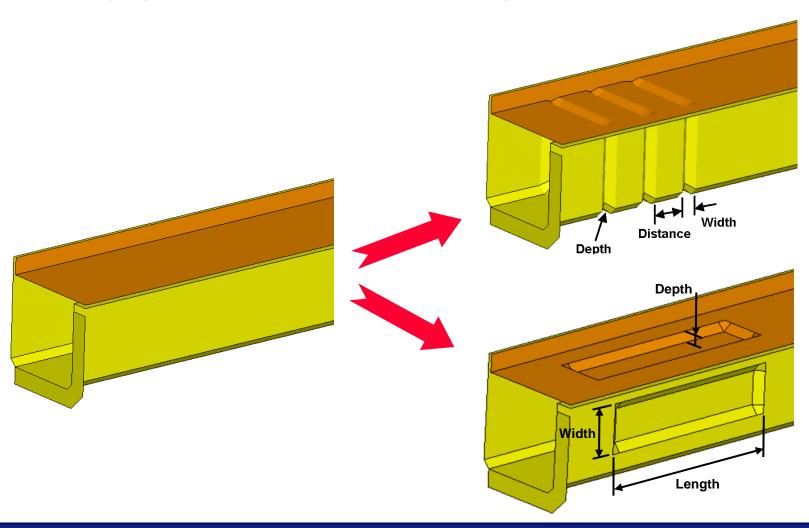

#### **Creating Features**

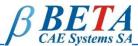

- Creating simple features like ribs and beads using Direct Morphing
- Modifying feature dimensions with Morphing Parameters

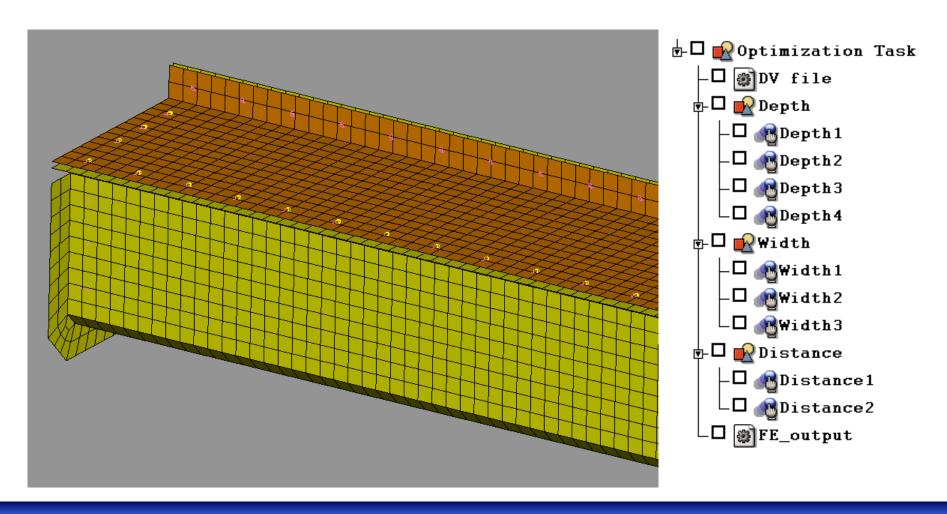

## **Edge Fitting**

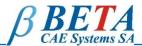

- Fitting FE-Model on different shapes using target curves
- Handling the shaping with Morphing Parameters

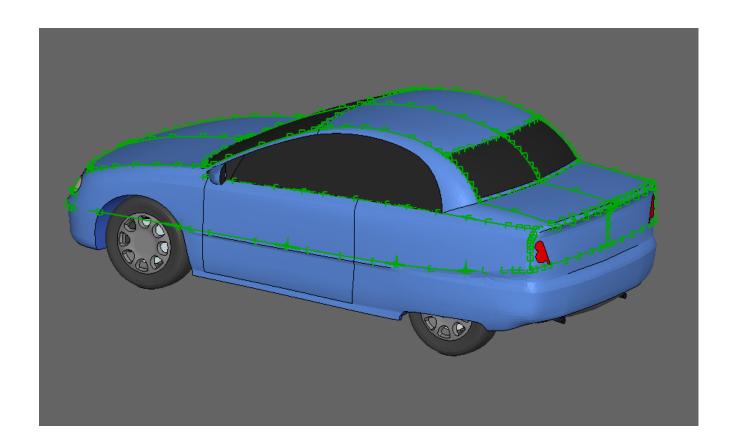

## **Edge Fitting**

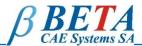

- Fitting FE-Model on different shapes using target curves
- Handling the shaping with Morphing Parameters

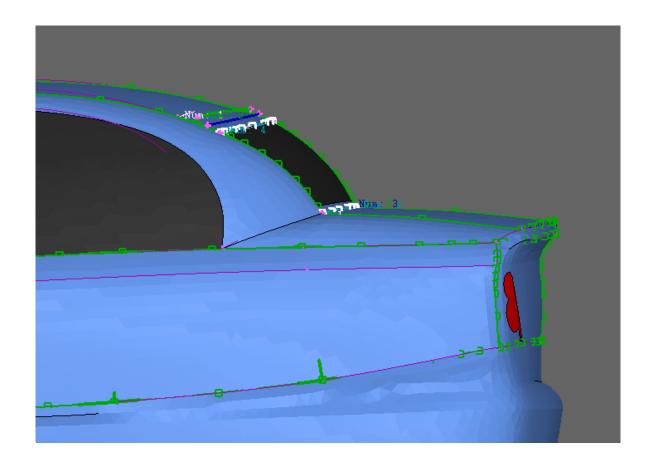

#### **Spotweld Optimization**

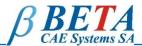

# Spotweld optimization is possible through ANSA functionality As Design Variables can be set Connection parameters:

- Spotweld distance
- Number of spotwelds
- Spotweld diameter

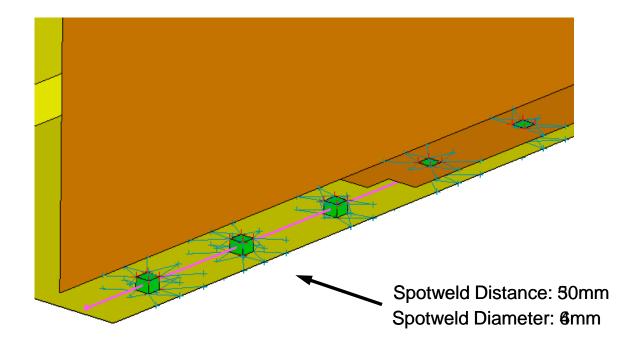

#### **Spotweld Optimization**

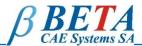

# Spotweld optimization is possible through ANSA functionality As Design Variables can be set:

- Connection properties and materials
- Application of different types of spotwelds to the Connections

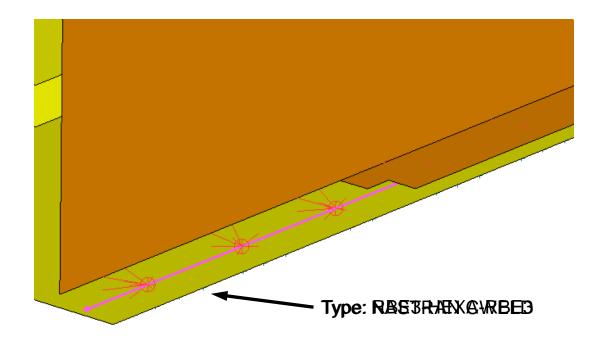

#### **Batch Mesh and Optimization**

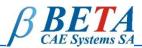

The batch mesh parameters and quality criteria can be used as Design Variables in the optimization loop

#### Such Variables can be:

- Element length
- Treatment of holes and fillets

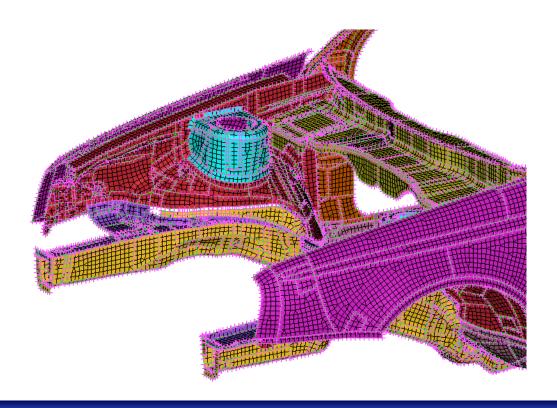

## **Composite Material Optimization**

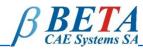

### Using the ANSA Laminate Tool for composite optimization

- Changing fabric orientation
- Changing layer thickness

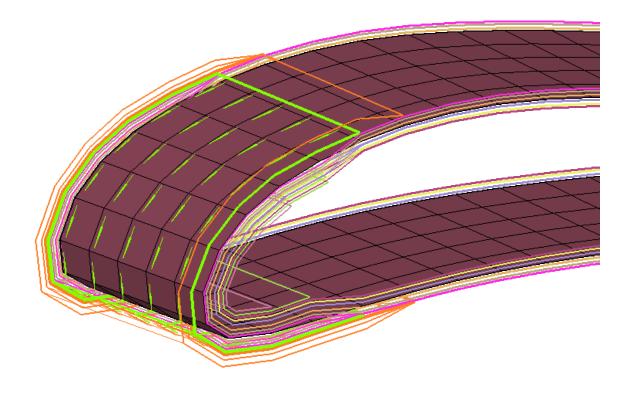

#### **METAPost for optimization**

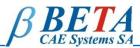

METAPost can provide a fast and easy way to extract constraints and objective parameters from solvers result files

- Support of binary or ascii result files
- Calculations to extract the desired results

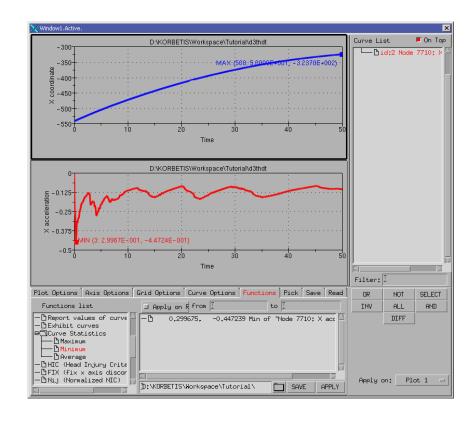

#### **Conclusions**

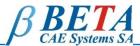

- The set up of shape and property optimization for LSOPT is possible in the ANSA pre-processor
- The Morphing Tool provides a powerful functionality for shaping FE model which
  is the key for the shape optimization
- The pre-processing of the optimization problem can be automated by the Task Manager

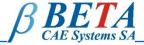

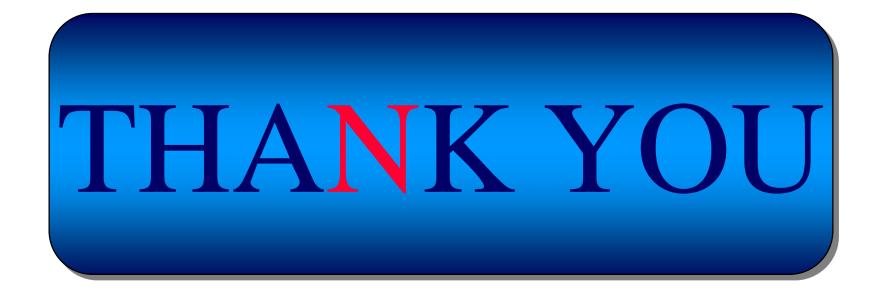